## Problemstellung

Die Deutsche Post stellt zum Frankieren über das Internet ein E-Porto Add-In zur Verfügung ([Deutsche Post Homepage](https://www.deutschepost.de/de/i/internetmarke-porto-drucken/e-porto-add-in.html)). Beim Einfügen einer Internetmarke erhält man eine Fehlermeldung:

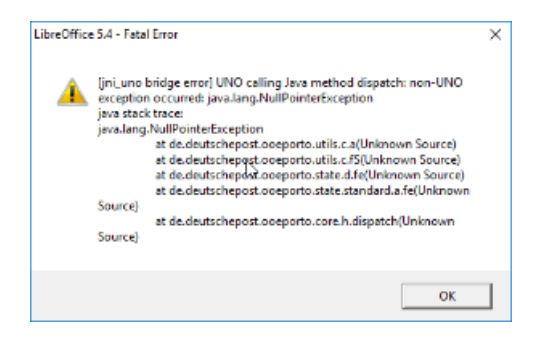

## Lösung

Dieser Fehler tritt nur auf, wenn man die Internetmarke innerhalb einer LibreOffice Tabelle platziert. Möchten Sie mit dem E-Porto Add-In arbeiten, so müssen Sie die Tabelle aus dem Adressbereich der AMPAREX Dokumente entfernen und das Adresslayout ohne Tabelle gestalten.

[Deutsche Post Homepage](https://www.deutschepost.de/de/i/internetmarke-porto-drucken/e-porto-add-in.html)